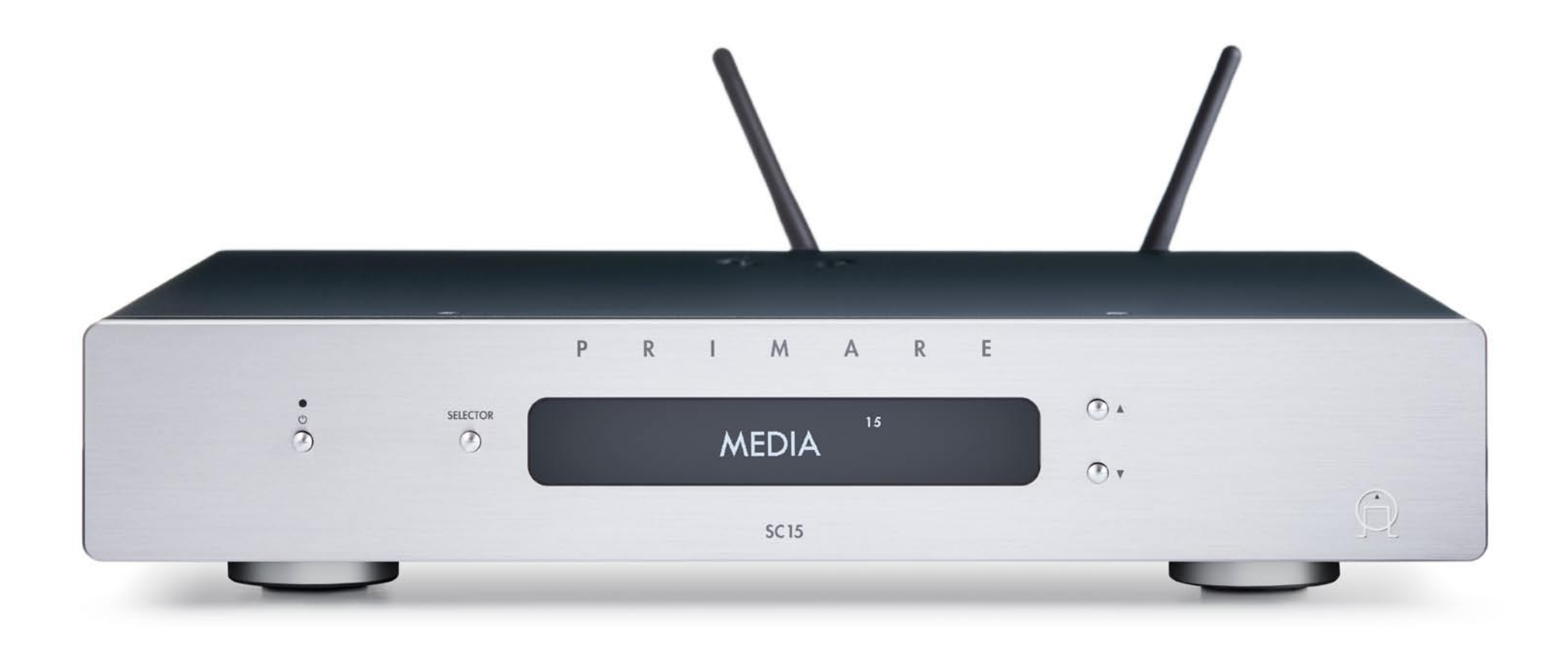

# SC15 PRISMA СЕТЕВОЙ ПРОИГРЫВАТЕЛЬ-ПРЕДУСИЛИТЕЛЬ

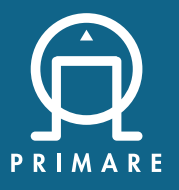

Руководство Пользователя

# **ПРЕДУПРЕЖДЕНИЕ**

ЧТОБЫ УМЕНЬШИТЬ РИСК ВОЗГОРАНИЯ, ПОМЕНЯЙТЕ ПЕРЕГОРЕВШИЙ ПРЕДОХРАНИТЕЛЬ НА АНАЛОГИЧНЫЙ ТАКОГО ЖЕ ТИПА И НОМИНАЛА.

## **Соблюдение требований техники безопасности**

Этот продукт был разработан в соответствии с международным стандартом электробезопасности IEC 60065.

## **ПРЕДУПРЕЖДЕНИЕ.**

ОПАСНОСТЬ ПОРАЖЕНИЯ ЭЛЕКТРИЧЕСКИМ ТОКОМ, НЕ ОТКРЫВАТЬ

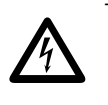

Треугольник с молнией с символом стрелки предназначен для предупреждения пользователя о наличии неизолированного "опасного напряжения" внутри корпуса изделия, которое может быть достаточной величины, чтобы представлять опасность **в поражения электрическим током для людей.** Восклицательный знак в равностороннем тредупреждения дейте и треугольнике предназначен для предупреждения пользователя о наличии важных инструкций по

прилагаемой к изделию литературе. **ПРИМЕЧАНИЕ:** Во избежание поражения электрическим током не снимайте крышку (или заднюю часть). Внутри нет деталей, пригодных для ремонта пользователем. Обратитесь

работе и эксплуатации (обслуживанию) в

**ПРЕДУПРЕЖДЕНИЕ:** Во избежание возгорания или поражения электрическим током не подвергайте данное устройство воздействию дождя или влаги.

за обслуживанием к квалифицированному специалисту.

**ВНИМАНИЕ:** В Канаде и США для предотвращения поражения электрическим током вставляйте широкий штырь вилки в широкую прорезь в розетке и затем полностью вставьте вилку в розетку.

Этот продукт разработан и изготовлен в соответствии со строгими стандартами качества и безопасности. Однако вы должны знать о следующих мерах предосторожности при установке и эксплуатации.

### **1. Обратите внимание на предупреждения в инструкции**

Перед началом эксплуатации данного прибора вам следует ознакомиться со всеми инструкциями по технике безопасности и эксплуатации. Сохраните это руководство для дальнейшего использования и соблюдайте все рекомендации, содержащиеся в руководстве или на устройстве.

### **2. Вода и влага**

Наличие электричества рядом с водой может быть опасным.

Не используйте прибор вблизи воды – например, рядом с ванной, умывальником, кухонной раковиной, во влажном подвале или рядом с бассейном и т.д.

#### **3. Попадание предмета или жидкости**

Следите за тем, чтобы предметы или жидкости не попадали в корпус через какие-либо отверстия. На оборудование не следует ставить предметы, наполненные жидкостью, такие как вазы.

#### **4. Вентиляция**

Не размещайте оборудование на кровати, диване, ковре или аналогичной мягкой поверхности, а также в закрытом шкафу, так как это может затруднить вентиляцию. Мы рекомендуем использовать минимальное расстояние 50 мм по бокам и сверху прибора.

#### **5. Тепло**

Расположите прибор вдали от открытого огня или оборудования, производящего тепло, такого как радиаторы, плиты или другие приборы (включая другие усилители), которые выделяют тепло.

### **6. Климат**

Прибор предназначен для использования в условиях умеренного климата.

### **7. Стеллажи и стойки**

Используйте только стойку или подставку, рекомендованные для использования с аудио оборудованием. Если оборудование находится на переносной стойке, его следует перемещать с большой осторожностью, чтобы избежать опрокидывания .

#### **8. Уборка**

Перед уборкой отключите устройство от сети.

Как правило, корпус следует протирать только мягкой влажной тканью без ворса. Не используйте для очистки разбавители краски или другие химические растворители.

Мы не рекомендуем использовать спреи или полироли для чистки мебели, так как они могут вызвать несмываемые белые пятна, если устройство впоследствии протереть влажной тканью.

### 9. **Источники питания**

Данное устройство должно быть подключено к сетевой розетке с помощью прилагаемого кабеля питания. Чтобы отключить это устройство от электросети, необходимо отсоединить шнур. Убедитесь, что силовой кабель всегда находится в легкодоступном месте.

Подключайте прибор только к источнику питания того типа,

который описан в руководстве по эксплуатации или указан на приборе.

Это устройство относится к Class 1 и **должно** быть заземлено.

Переключатель питания представляет собой однополюсный выключатель. Когда выключатель находится в положении "Выкл.", прибор не полностью отключен от основного источника питания.

### **10. Защита сетевого кабеля**

Силовые кабели должны быть расположены таким образом, чтобы на них не могли наступить или прищемить предметами, расположенными рядом с ними, уделяя особое внимание шнурам и вилкам, а также месту, где они выходят из устройства.

#### **11. Заземление**

Убедитесь, что средство заземления прибора не повреждено.

#### **12. Линии электропередачи**

Разместите любую внешнюю антенну вдали от линий электропередач.

#### **13. Периоды неиспользования**

Если устройство имеет функцию режима ожидания, в этом режиме в оборудование будет продолжать поступать небольшое количество тока. Выньте шнур питания прибора из розетки, если он не использовался в течение длительного периода времени.

### **14. Подозрительный запах**

При обнаружении подозрительного запаха или дыма от прибора незамедлительно отключите питание и выньте устройство из розетки. Немедленно свяжитесь со своим дилером.

### **15. Сервис**

Вы не должны пытаться обслуживать свое устройство сверх того, что описано в этом руководстве. Все остальные виды сервиса должны быть предоставлены квалифицированному персоналу.

# **16. Повреждения, требующие сервисного обслуживания**

Квалифицированный специалист потребуется в случае, если:

- A. Кабель питания или вилка были повреждены, или
- B. Внутрь устройства попали посторонние предметы или жидкость, или
- C. Прибор подвергся воздействию дождя, или
- D. Устройство не функционирует нормально или имеет заметные изменения в производительности, или
- E. Устройство упало или поврежден корпус.

#### **2.4 G и 5G FCC Statements**

Это устройство соответствует Части 15 Правил FCC. Эксплуатация осуществляется при соблюдении следующих двух условий:

- 1. Данное устройство не должно создавать вредных помех.
- . Данное устройство должно выдерживать любые помехи, включая те, которые могут привести к нежелательной работе.

**Примечание:** Данный продукт был протестирован и признан соответствующим предельным нормам для цифрового устройства класса B в соответствии с частью 15 Правил FCC. Эти ограничения предназначены для обеспечения разумной защиты от вредных помех в жилых помещениях. Данное устройство генерирует, использует и может излучать радиочастотную энергию и, если оно не установлено и не используется в соответствии с инструкциями, может создавать вредные помехи для радиосвязи. Однако нет никакой гарантии, что в определённой инсталляции не появятся помехи. Если данное изделие действительно создает вредные помехи приему радио или телевидения, что можно определить путем выключения и включения оборудования, пользователю рекомендуется попытаться устранить помехи с помощью одной или нескольких из следующих мер:

- Переориентируйте или переместите приемную антенну.
- Увеличьте расстояние между оборудованием и приемником.
- Подключите оборудование к розетке в цепи, отличной от той, к которой подключен приемник.
- Обратитесь за помощью к дилеру или квалифицированному специалисту по радио/телевидению.

Пожалуйста, обратите внимание, что изменения или модификации, не одобренные стороной, ответственной за соблюдение требований, могут привести к аннулированию полномочий пользователя на эксплуатацию.

Это оборудование должно устанавливаться эксплуатироваться на расстоянии не менее 20 см между излучателем и вашим телом.

Это устройство соответствует стандарту(стандартам) RSS, освобожденному от лицензий в Канаде. Эксплуатация осуществляется при соблюдении следующих двух условий:

- 1. Данное устройство не должно создавать вредных помех, и
- 2. Данное устройство должно выдерживать любые помехи, включая те, которые могут привести к нежелательной работе.

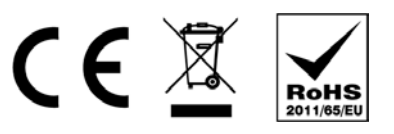

Символ CE указывает на то, что данное изделие Primare соответствует стандартам Европейского сообщества по Электромагнитной Совместимости (EMC) и LVD (Директива о низковольтном оборудовании).

Символ WEEE указывает, что данный продукт Primare соответствует Директиве Европейского парламента и Совета Европы 2002/96/EC, касающейся отходов электрического и электронного оборудования (WEEE). Этот продукт должен быть надлежащим образом утилизован или переработан в соответствии с этими директивами. Проконсультируйтесь с вашей местной организацией по утилизации для получения рекомендаций.

Символ RoHS указывает на то, что продукты Primare разработаны и изготовлены в соответствии с Ограничением вредных веществ (RoHS), как указано в Директиве Европейского парламента и Совета Европы 2002/95/EC.

# Copyright and acknowledgments

Copyright © 2017-18 Primare AB. All rights reserved.

Primare AB

Limstensgatan 7 21616 Limhamn Sweden

http://www.primare.net

Issue: SC15Prisma/

Информация в этом руководстве считается правильной на дату публикации. Однако наша политика является политикой постоянного развития, и поэтому информация может быть изменена без предварительного уведомления и не является обязательством со стороны Primare AB.

Primare является торговой маркой Primare AB.

This guide was produced by Human-Computer Interface Ltd. http://www.interface.co.uk

# ДОБРО ПОЖАЛОВАТЬ!

# **Поздравляем вас с выбором вашего нового SC15 Prisma System Control Center**

В этом руководстве пользователя описаны функции и объясняется, как настроить сетевой проигрыватель и предусилитель для достижения наилучшего качества звука и удобства в эксплуатации, чтобы обеспечить наиболее комфортное воспроизведение звука из всех ваших источников.

Для получения дополнительной поддержки и помощи, пожалуйста, свяжитесь с вашим местным авторизованным дилером Primare или посетите наш вебсайт по адресу www.primare.net.

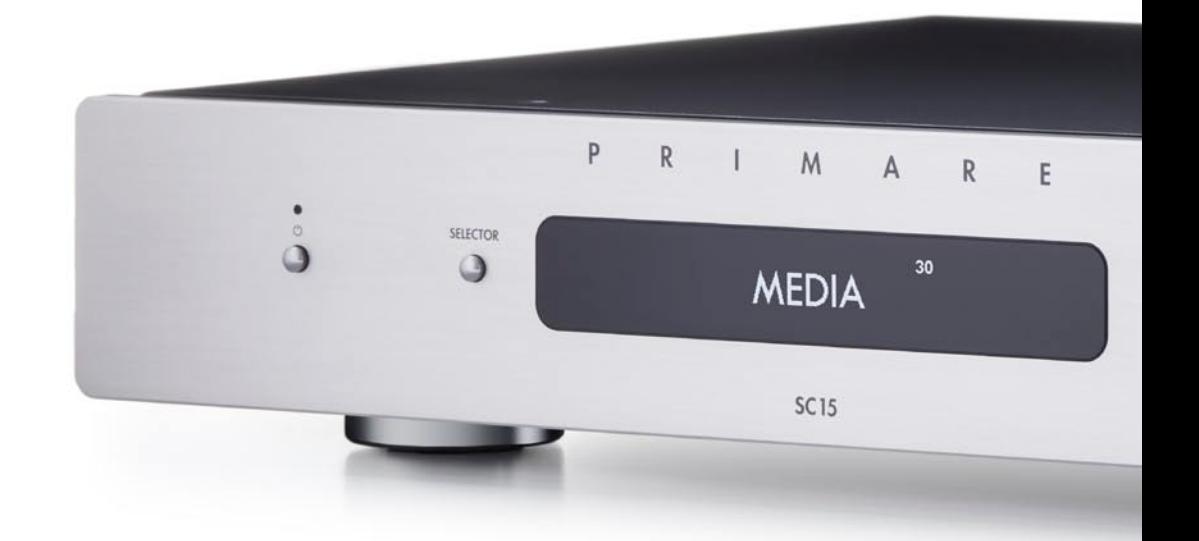

# ПОДГОТОВКА К РАБОТЕ

# **1 Распакуйте SC15**

Ваш SC15 поставляется с:

- Руководство пользователя Краткое руководство по l
- Chromecast l
- **Сетевой кабель**
- ИК-кабель l
- Триггерный кабель l
- Антенны для Bluetooth и Wi-Fi l
- Пульт дистанционного управления C25 с батарейками l
- Ручка-тестер полярности переменного тока l

Если какой-либо из этих элементов отсутствует, пожалуйста, свяжитесь с вашим поставщиком. Мы рекомендуем сохранить упаковку на случай, если вам позже потребуется транспортировать устройство.

Обратите внимание, что SC15 поставляется с защитной пленкой на стекле дисплея. Снимите пленку для более четкого и чистого отображения дисплея.

# **2 Подключение выходов**

#### **Аналоговые выходы**

SC15 оснащен аналоговыми выходами c фиксированными регулируемым уровнем выходного сигнала на аналоговом выходе ANALOG OUT с разъемами RCA, что позволяет подключаться к активным динамикам или аналоговому рекордеру.

#### **Цифровой выход**

 SC15 оснащен коаксиальным цифровым выходом с разъемом RCA.

# **3 Подключение входов**

К входам на задней панели можно подключить до двух аналоговых источников и до четырех цифровых источников.

#### **Аналоговые источники**

- Подключите аналоговый источник к входу A1, используя l высококачественный RCA-кабель.
- Второй аналоговый источник можно подключить к входу l D6, используя кабель с разъемом mini-jack 3,5 мм.

#### **Цифровые источники**

- входам D2-D4 с помощью оптических кабелей. Вход D6 также можно использовать для дополнительного оптического источника. l Подключите цифровые оптические источники к цифровым
	- Подключите цифровой коаксиальный источник к D5 с помощью цифрового кабеля RCA.  $\bullet$

Вы также можете подключить флэш-накопитель USB к входу USB-A, а ПК/ Mac-к входу USB-B, чтобы использовать SC15 в качестве устройства вывода звука для вашего компьютера. Дополнительные сведения см. в разделе ВОСПРОИЗВЕДЕНИЕ МУЗЫКИ С ЖЕСТКОГО ДИСКА ИЛИ МУЗЫКАЛЬНОГО СЕРВЕРА.

#### **Потоковое аудио**

Вы можете передавать музыку по беспроводной сети Bluetooth или Wi-Fi на SC15 с мобильного телефона, планшета, компьютера или другого устройства Prisma или через проводное Ethernet-соединение. Дополнительные сведения см. в разделе ВОСПРОИЗВЕДЕНИЕ ПОТОКОВОЙ МУЗЫКИ С ТЕЛЕФОНА, ПЛАНШЕТА ИЛИ ПК.

# **4 Подсоединение антенн**

Подключите две антенны, поставляемые с SC15 , к l гнездам ANT 1 и ANT 2 на задней панели и расположите под небольшим углом по вертикали.

Одна антенна предназначена для подключения по Bluetooth, а другая - для подключения по Wi-Fi.

# **5 Подключение питания**

Подключите один конец сетевого кабеля, l поставляемого с SC15 к разъему питания на задней панели, а другой конец подключите к настенной розетке.

Если этот кабель не подходит для ваших розеток питания, свяжитесь с дилером для получения альтернативного кабеля.

**Примечание:** См. раздел Фаза, для получения информации о возможностях для наилучшего звучания вашего SC15.

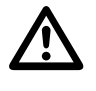

**ВНИМАНИЕ!** Всегда отключайте SC15 от сети питания перед подключением или отсоединением любых кабелей.

Включите SC15, используя переключатель на задней панели. l

### **Для включения из режима ожидания**

 $\bullet$  Нажмите  $\bullet$  на передней панели или ПДУ.

На дисплее появится:

PRIMARE

# 6 **Подключение сети**

При первом запуске устройства на дисплее отобразится диалоговое окно с просьбой указать тип соединения: WiFi или кабель.

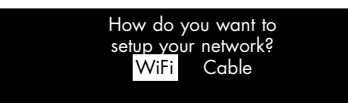

Для достижения наилучшего результата соединения мы рекомендуем подключение через кабель.

### **Подключение через Ethernet кабель**

Для подключения через кабель Ethernet выберите Cable.

Когда SC15 будет готов к настройке сети, на дисплее появится:

# Configure network

Подключите Ethernet кабель между маршрутизатором и разъемом LAN на задней панели SC15.  $\bullet$ 

Установите бесплатное приложение **Google Home** на свое мобильное устройство.  $\bullet$ 

**• Запустите Google Home.** 

 $\bullet$ 

На дисплее отобразится **New device found,** SC15.

Нажмите **SET UP** и следуйте инструкциям.

После воспроизведения тестового звука вам будет предложено выбрать имя для вашего SC15.

Теперь вы сможете транслировать музыку на свой SC15.

## **Подключение по Wi-Fi**

Для подключения по Wi-Fi выберите опцию Wi-Fi.

Когда SC15 будет готов к настройке сети, на дисплее появится:

#### Setup mode

Убедитесь, что на вашем мобильном устройстве l включены Bluetooth и Wi-Fi.

**• Установите бесплатное приложение Google Home на** свое мобильное устройство.

**• Запустите Google Home.** 

### На дисплее отобразится **New device found, SC15.**

Нажмите **SET UP** и следуйте инструкциям.  $\bullet$ 

После воспроизведения тестового звука вам будет предложено подключиться к домашней сети Wi-Fi.

**• Выберите свою сеть Wi-Fi и введите пароль. Теперь вы** сможете транслировать музыку на свой SC15.

# РАЗЪЕМЫ НА ЗАДНЕЙ ПАНЕЛИ

Следующая схема объясняет функцию каждого разъема на задней панели::

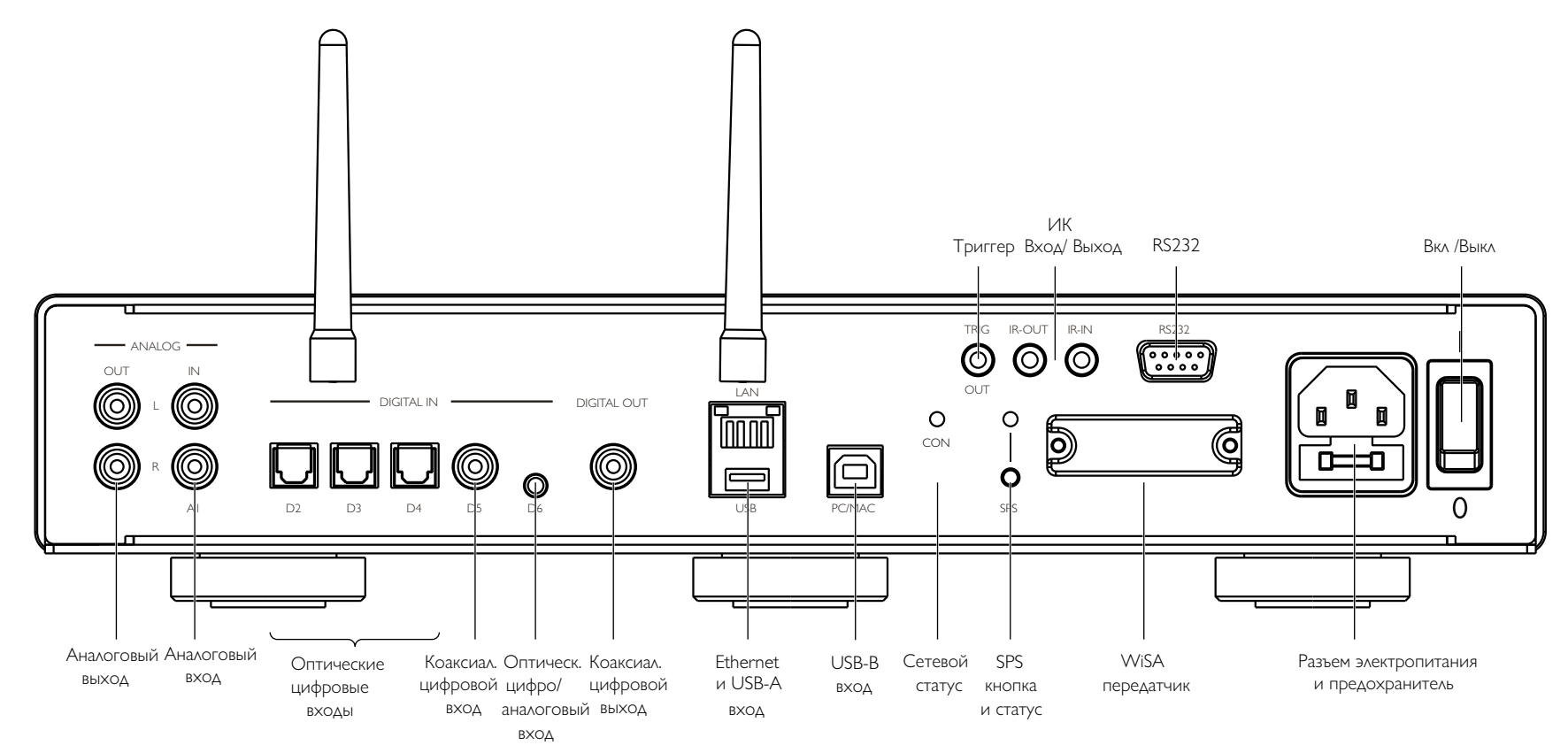

# ПОЛЬЗОВАНИЕ ПУЛЬТОМ ДИСТАНЦИОННОГО УПРАВЛЕНИЯ (ПДУ)

# **Выбор режима SC15**

ПДУ может управлять любыми связанными с ним продуктами Primare, которые есть в вашей системе.

# **Чтобы ПДУ работал с SC15**

Дважды нажмите кнопку **CD SC.** l

# **Чтобы ПДУ работал с другим продуктом**

Нажмите соответствующую кнопку **AMP AV,** l **CD SC** или **PRE AUX.**

Нажмите один раз, чтобы выбрать продукт из верхней строки кнопки, или два раза - из второй строки.

Индикаторы в верхней части ПДУ загораются при нажатии кнопки, чтобы показать, в каком режиме находится ПДУ.

# **Установка батареек**

Перед началом эксплуатации ПДУ C25 необходимо вставить в него две батарейки типа ААА (в комплекте).

Откройте крышку на задней панели ПДУ, осторожно l нажав на заднюю крышку около центра и сдвинув ее к краю.

Вставьте две батарейки с полярностью, указанной на

нижней части батарейного отсека. l

Установите крышку и нажимайте до тех пор, пока

• она не встанет на место.

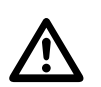

Примечание: Использованные<br>батарейки заменяйте только а.<br>типа ААА или эквивалентными батарейки заменяйте только алкалиновыми типа AAA или эквивалентными.

При утилизации старых батарей, пожалуйста, учитывайте экологические требования.

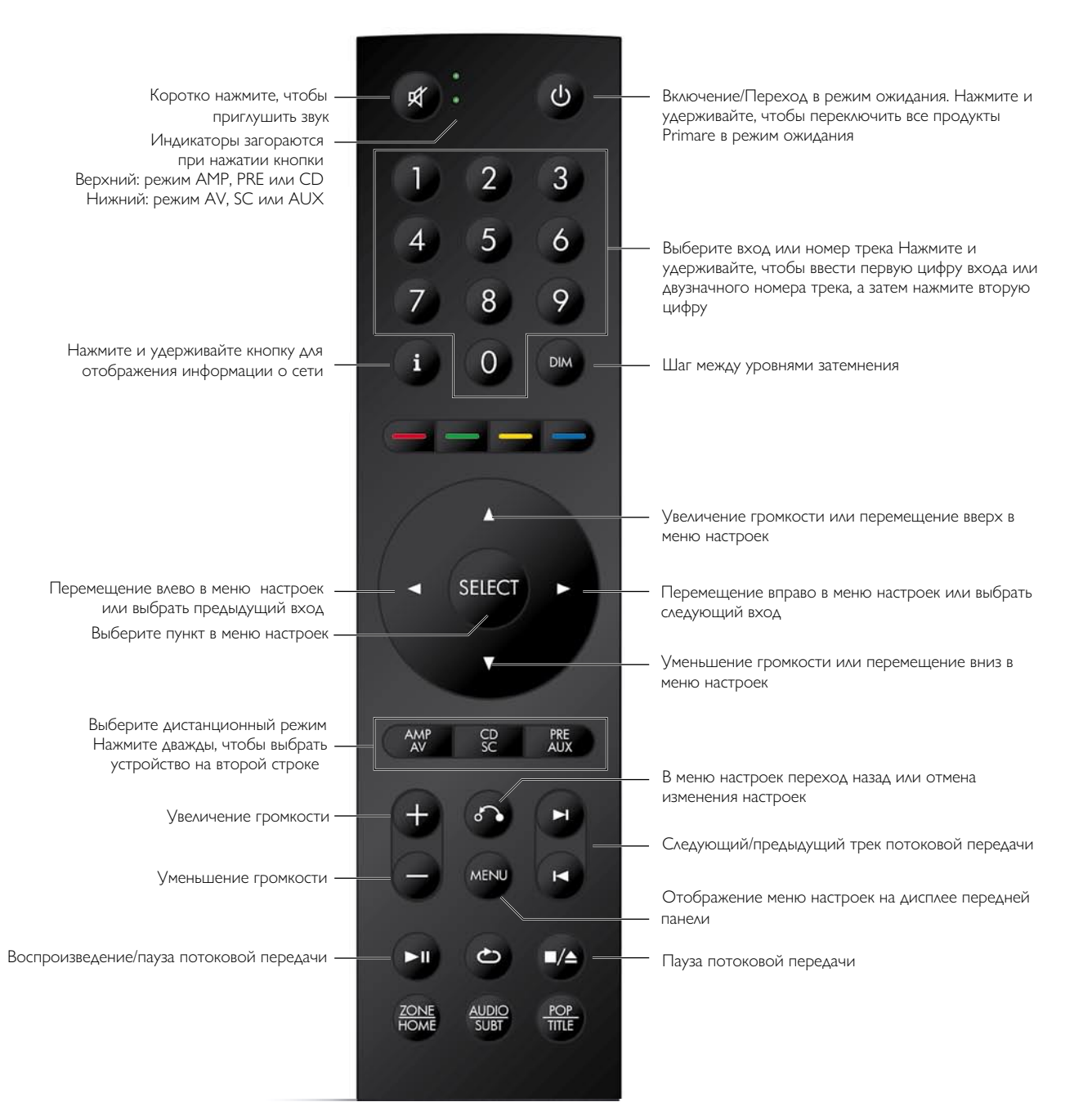

# ЭКСПЛУАТАЦИЯ SC15

# **Управление на передней панели**

# **Standby (режим ожидания)**  $\psi$

Переключает SC15 в режим ожидания или в рабочий режим.

#### **Select (выбор)**

Переключение между входами

#### A **и** V

Изменение громкости.

### **Меню настроек**

При одновременном нажатии кнопок  $\blacktriangle$  и  $\nabla$  отображается меню настроек. При повторном действии вы можете выйти из меню.

В меню настроек:

Нажатие ▲ или ▼ переключает между настройками.

Нажатие кнопки **SELECTOR** позволяет выбрать настройку или сохранить отредактированную настройку.

Удерживая нажатой кнопку **SELECTOR**, вы возвращаетесь назад или отменяете редактирование параметра.

# **Изменение громкости**

SC15 позволяет изменять громкость от 0 (тишина) до 99 (максимум).

### **Чтобы изменить громкость**

 $\bullet$  Нажмите  $\blacktriangle$  или  $\nabla$  на передней панели, или нажмите  $+$ или – или кнопку  $\blacktriangle$  или  $\nabla$  на ПДУ.

Текущее значение громкости отображается на передней панели; например:

**VOL 28** 

# **Выбор источника**

помечены, как показано в следующей таблице, но вы можете присвоить им свои собственные имена в соответствии с источниками в вашей системе; см. Псевдоним

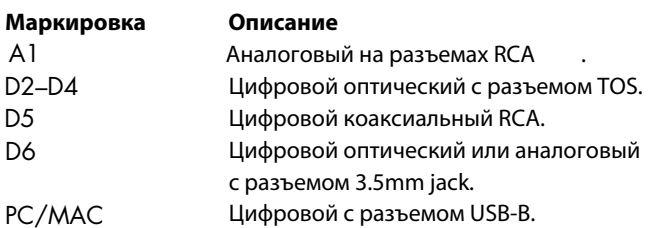

# **Чтобы выбрать источник**

Нажимайте кнопку SELECTOR на передней панели до тех пор, пока источник не отобразится на дисплее; например:  $\hfill \textcircled{1}$ 

A1

В качестве альтернативы нажимайте кнопки < или > на ПДУ , чтобы переключаться между источниками, или нажмите одну из кнопок 1 до 7 on на ПДУ, чтобы напрямую выбрать соответствующий источник.  $\blacksquare$ 

# **Изменение яркости дисплея**

## SC15 обеспечивает выбор из семи входов. Первоначально они **Чтобы изменить яркость дисплея на передней панели**

Нажмите кнопку **DIM** на ПДУ, чтобы переключить три уровня освещенности дисплея или выключить его.  $\bullet$ 

Если вы выключите дисплей, он будет ненадолго восстанавливаться при работе с любым элементом управления.

Дисплей автоматически тускнеет через десять минут; вы можете установить эту задержку в меню настроек; см. GENERAL SETTINGS (ОСНОВНЫЕ НАСТРОЙКИ).

# ПРЯМОЕ ПОДКЛЮЧЕНИЕ ИСТОЧНИКОВ

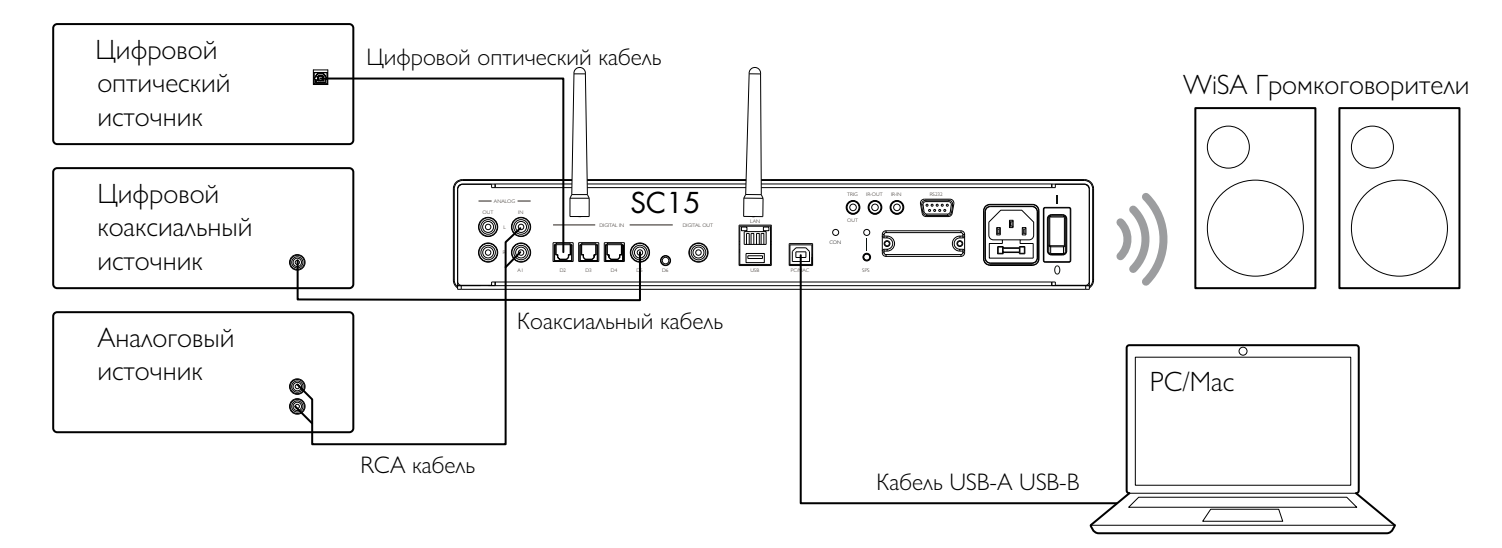

Эти способы воспроизведения музыки предусматривают **Использование SC15 в качестве устройства вывода звука для ПК / Mac** 

подключение источника к SC15 с помощью кабеля и не требуют подключения Wi-Fi, Ethernet или Bluetooth.

**Для воспроизведения музыки от источника**

Подключите источник соответствующим кабелем: l

Аналоговый Phono RCA кабель Цифровой оптический кабель Цифровой оптический Цифровой коаксиал. кабель Цифровой источник

Выберите источник на передней панели или с l помощью ПДУ.

Если ваш телефон или планшет находится в той же сети Wi-Fi, что и SC15, вы можете использовать приложение Prisma для выбора и управления источниками.

**ПК**

 $\hfill \textcircled{1}$ 

USB-B

Требуется Windows 7, 8, 8.1 или 10 (32/64-bit). Вам необходимо установить Primare xmos audio драйвер, который доступен на сайте primare.net.

Подключите Mac или ПК SC15 с помощью кабеля USB-A

# **Macintosh**

OSX 10.4 или более поздняя версия. Драйвер не требуется.

Подключите USB-порт компьютера к входу USB B на l SC15 с помощью кабеля USB A-USB B.

SC15 появится в качестве устройства вывода звука под названием SC15 на Sound control panel (ПК) или Sound system preferences panel (Macintosh).

- Выберите источник PC/MAC на SC15. l
- Выберите SC15 в качестве устройства вывода звука lна Sound system preferences panel для Mac или на Sound control panel для ПК.

# ВОСПРОИЗВЕДЕНИЕ МУЗЫКИ С ЖЕСТКОГО ДИСКА ИЛИ МУЗЫКАЛЬНОГО СЕРВЕРА

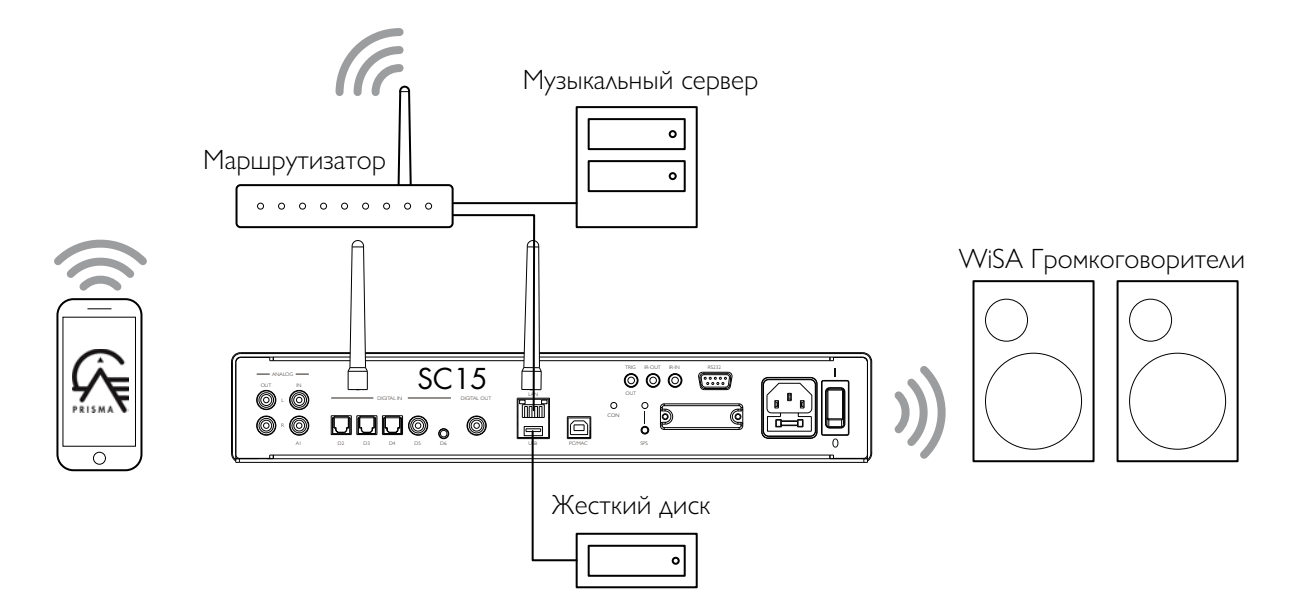

Вы можете воспроизводить аудиофайлы с флэшнакопителя USB, внешнего жесткого USB-диска или сетевого диска. Эти варианты идеально подходят, если у вас уже есть цифровая библиотека компакт-дисков или музыкальных файлов.

На флэш-накопителе USB или жестком USB диске файлы могут быть сгруппированы в папки, что дает вам один из способов классификации вашей музыки, например, по исполнителю.

На диске NAS у вас есть возможность запустить программу медиа-сервера, которая каталогизирует вашу музыкальную библиотеку и предоставит вам возможность систематизировать ее по-разному, например, по исполнителю, жанру, альбому или композитору. Одним из бесплатных вариантов является MinimServer; см. http://minimserver.com/.

### **Для воспроизведения аудиофайлов с USB флеш накопителя или жесткого диска**

 $\bullet$  Подключите USB накопитель к входу USB-A на SC15.

USB-накопитель может содержать папки и музыкальные файлы в любом из популярных форматов; см. ТЕХНИЧЕСКАЯ СПЕЦИФИКАЦИЯ.

Используйте приложение Prisma для просмотра, l воспроизведения и управления музыкой.

### **Воспроизведение аудиофайлов с сетевого диска NAS**

 $\bullet$  Подключите диск NAS к той же сети, что и SC15.

Диск NAS может хранить папки и музыкальные файлы в любом из популярных форматов или может работать как музыкальный сервер. Для получения подробной информации о поддерживаемых форматах файлов. см. ТЕХНИЧЕСКАЯ СПЕЦИФИКАЦИЯ

Используйте приложение Prisma для просмотра, l воспроизведения и управления музыкой.

Кроме того, вы можете выбирать и воспроизводить музыку с Mac или ПК с помощью таких программ как JRiver или Foobar2000.

# ВОСПРОИЗВЕДЕНИЕ ПОТОКОВОЙ МУЗЫКИ С ТЕЛЕФОНА, ПЛАНШЕТА ИЛИ ПК

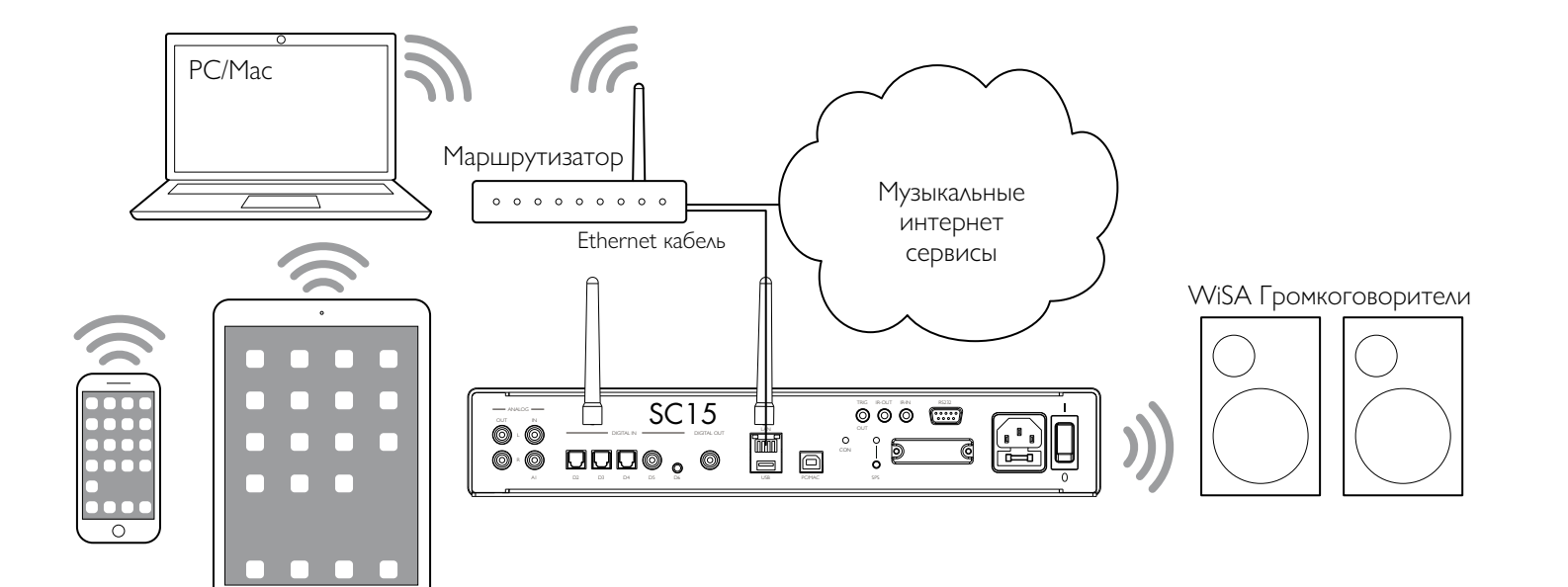

 SC15 может использовать Chromecast для прямого подключения к любому поддерживаемому музыкальному сервису, например, Spotify, Deezer, Tidal или TuneIn Radio. Музыка транслируется прямо на SC15; после настройки вы можете использовать телефон как для совершения звонков, так и для воспроизведения аудио.

С помощью телефона, планшета или Mac/PC вы также можете воспроизводить аудио по беспроводной связи, используя Bluetooth или AirPlay (только для iOS). Звук из любых приложений, запущенных на вашем устройстве, будет воспроизводиться через SC15.

Хотя вы можете транслировать музыку по Wi-Fi, но для достижения наилучших результатов подключите SC15 к домашнему маршрутизатору с помощью кабеля Ethernet. При необходимости используйте приложение Google Home для настройки сетевых параметров на вашем SC15.

#### **Потоковая трансляция с помощью Chromecast**

SC15 оснащен встроенным Chromecast, так что вы можете транслировать музыку по сети напрямую на SC15 из любого поддерживаемого музыкального сервиса, используя приложение на вашем компьютере или мобильном устройстве в качестве управляющей программы.

• Нажмите Cast в приложении музыкального сервиса и выберите SC15 в списке устройств.

#### **Потоковая трансляция с помощью AirPlay**

Используйте AirPlay для передачи звука по сети с устройства Apple на SC15. AirPlay доступен только на устройствах Apple.

### **Потоковая трансляция с помощью Bluetooth**

Используйте Bluetooth для отправки звука с вашего устройства непосредственно на SC15 с помощью подключения Bluetooth. Вам не нужна сеть для потоковой трансляции с помощью Bluetooth.

#### **Потоковая трансляция с помощью Spotify Connect**

 SC15 поддерживает Spotify Connect и это означает, что вы можете передавать музыку непосредственно на SC15 из музыкального сервиса Spotify по сети, используя приложение Spotify на компьютере или мобильном устройстве в качестве управляющей программы.

#### Инструкции по работе Spotify:

#### **Слушайте с помощью Spotify Connect**

- 1. Подключите SC15 к сети Wi-Fi.
- 2. Откройте приложение Spotify на своем телефоне, планшете или ноутбуке, используя ту же сеть Wi-Fi.
- 3. Запустите воспроизведение трека и выберите Devices Available (Доступные устройства).
- 4. Выберите SC15 и начните прослушивание.

# HACTPOЙКА ПАРАМЕТРОВ

# **Использование меню настроек**

Вы можете просматривать и изменять настройки SC15 с передней панели, ПДУ или с помощью приложения Prisma.

### **Для отображения меню настроек**

Нажмите одновременно  $\blacktriangle$  или  $\nabla$  а передней панели устройства или кнопку **MENU** на ПДУ.  $\bullet$ 

Отобразится меню настроек:

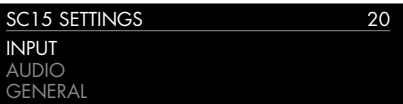

#### **Для перехода между настройками**

Нажмите  $\blacktriangle$  или  $\nabla$  а передней панели или на ПДУ.  $\bullet$ 

Текущая настройка отобразится выделенной.

### **Чтобы изменить настройку**

**• Нажмите кнопку SELECTOR на передней панели** или кнопку **SELECTOR** на пульте ПДУ.

Текущее значение отобразится выделенным.

Нажмите кнопки  $\blacktriangle$  или  $\nabla$  на передней панели или кнопки  $\blacktriangle$  и  $\nabla$  или  $\blacktriangle$  и  $\blacktriangleright$  на ПДУ, чтобы изменить значение параметра.  $\bullet$ 

При его изменении в меню отобразится новое значение.

Нажмите кнопку **SELECTOR** на передней панели или кнопку **SELECTOR** на ПДУ, чтобы сохранить заданное значение.  $\bullet$ 

### **Вернуться назад или отменить изменение параметра**

Нажмите и удерживайте **SELECTOR** на передней панели или нажмите  $\Omega$  на ПДУ.  $\bullet$ 

### **Для выхода из меню настроек**

Одновременно нажмите кнопки ▲ или ▼ на передней панели или нажмите кнопку **MENU** на ПДУ.  $\bullet$ 

# **МЕНЮ INPUT SETTINGS**

Меню INPUT SETTINGS позволяет настроить параметры входного сигнала в соответствии с источниками в системе:

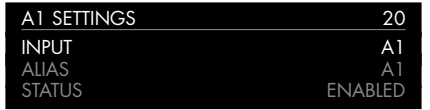

#### **Опция INPUT**

Первоначально в **INPUT SETTINGS** отображаются настройки для выбранного в данный момент входа. В качестве альтернативы опция **INPUT** позволяет вам переключаться между всеми входами. Последующие параметры будут меняться в зависимости от входа.

### **Опция ALIAS (псевдоним)**

Позволяет дать источнику имя; например **RADIO.**

Выделите опцию **ALIAS**, затем нажмите кнопку **SELECTOR** на передней панели или кнопку **SELECT** на ПДУ.  $\bullet$ 

### Отобразится меню **RENAME INPUT:**

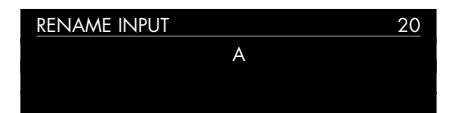

- $\bullet$  Нажмите  $\blacktriangle$  или  $\blacktriangledown$  на передней панели, или кнопки  $\blacktriangleleft$  или > на ПДУ, чтобы выбрать первую букву.
- **Нажмите SELECTOR** на передней панели, или кнопку **SELECT** на ПДУ, для подтверждения выбора.

После добавления каждого символа у вас есть варианты:

# ADD neW CHARACteR ConFIRM 'A' CleAR AlIAS

где **CONFIRM** показывает вводимый псевдоним.

- Выберите **ADD NEW CHARACTER**, чтобы добавить оставшиеся буквы, максимум до шести символов.  $\blacksquare$
- Выберите **CONFIRM**, когда вы ввели желаемый псевдоним.  $\bullet$

# **Опция STATUS**

Выберите между **ENABLED** (по умолчанию) или **DISABLED** , чтобы указать, включен или выключен вход.

# **Опция AUTO SENSE**

Выбор между: **SELECT** – автоматический выбор входа, обеспечивающего аудиосигнал, если SC15 включен; **WAKE+SELECT** – автоматический вывод SC15 из режима ожидания, если это необходимо и выбор входа, обеспечивающего аудиосигнал ; и **OFF** (по умолчанию) – отключить автоматическое переключение.

# **Опция VOLUME**

Выберите между **VARIABLE (**по умолчанию) или **FIXED**, чтобы указать, регулируемые (по умолчанию) или фиксированные будут настройки входа.

**FIXED** (фиксированный) уровень входного сигнала составит 0 дБ, что эквивалентно в настройках громкости 66, отменяя **MAXIMUM VOLUME** в **AUDIO SETTINGS.**

При выборе **FIXED** появится предупреждение о высокой громкости. Выберите **YES**, чтобы продолжить, или **NO**, чтобы отменить настройку фиксированного уровня входного сигнала .

Функция фиксированного уровня входного сигнала в качестве SSP (Surround Sound Pass-through), позволяет использовать SC15 в качестве усилителя при настройке многоканальной системы.

# **Опция INPUT GAIN (входная чувствительность)**

Выберите между: от-30 дБ до -1 дБ, 0 дБ (по умолчанию) или от +1 дБ до +30 дБ, чтобы установить уровень входного сигнала для выбранного входа.

Если установленный уровень будет слишком высок, возможен сlipping (ограничение сигнала).

# **Меню AUDIO SETTINGS**

Меню **AUDIO SETTINGS** позволяет настроить баланс, уровень громкости при запуске устройства, максимальный уровень и параметры функции MUTE.

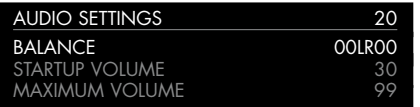

# **Опция BALANCE**

Позволяет настроить баланс между значениями: 00LR-9 (крайнее слева), 00LR00 (по центру, по умолчанию) и-9LR00 (крайнее справа).

### **Опция STARTUP VOLUME**

С помощью данной опции можно установить уровень громкости при запуске устройства от 0 до 60. По умолчанию установлено значение 20.

### **Опция MAXIMUM VOLUME**

Установка максимальной громкости от 0 до 99. По умолчанию установлено значение 99.

# **Опция MUTE VOLUME**

Позволяет установить уровень громкости при включении функции MUTE. Вы можете выбрать от 0 (по умолчанию) до 30.

Если текущая громкость ниже указанной в настройке **MUTE VOLUME**, то при нажатии кнопки громкость будет установлена на 0.

# **Меню GENERAL SETTINGS**

Меню **GENERAL SETTINGS** (основные настройки) позволяет настроить основную работу SC15:

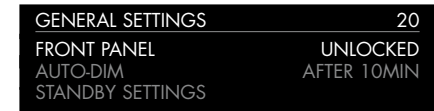

# **Опция SHOW INPUTS**

Выберите **ALL** (по умолчанию), чтобы показать все входы, или **WITH SIGNAL,** чтобы показать только те входы, на которых поступает сигнал.

Выберите **LOCKED** , чтобы заблокировать кнопки и ручки на передней панели, или **UNLOCKED** (по умолчанию), чтобы использовать их.

Чтобы разблокировать кнопки на передней панели, используйте ПДУ для выбора этого меню или отключите питание SC15 на несколько секунд.

# **Опция AUTO-DIM**

Позволяет выбрать задержку для затемнения дисплея после отсутствия взаимодействия с пользователем, между: **AFTER 1MIN, AFTER 5MIN, AFTER 10MIN** (по умолчанию) или **OFF**.

### **Опция STANDBY SETTINGS**

Отображает меню **STANDBY SETTINGS,** в котором можно выбирать настройки режима ожидания

**STANDBY MODE** можно установить в режим **ECO**, чтобы уменьшить потребление до менее 0,5 Вт, и это позволяет SC15 просыпаться от аналогового и цифрового входного сигнала, или **NORMAL,** что также позволяет SC15 просыпаться от начала потоковой передачи и входного сигнала от ПК/MAC.

**АUTO-STANDBY** автоматически переключает SC15 режим ожидания, если нет взаимодействия с пользователем или нет звука от текущего источника в течение заданной задержки: **AFTER 10MIN, AFTER 15MIN, AFTER 20MIN (**по умолчанию), или **OFF.**

**Примечание:** Функция **АUTO-STANDBY** будет отключена, если сеть не была настроена.

# **Опция FACTORY RESET**

Возвращает SC15 к заводским настройкам по умолчанию.

Вам будет предложено выбрать **YES**, чтобы продолжить сброс, или **NO,** чтобы отменить.

# **Опция FIRMWARE VERSIONS (версия прошивки)**

Отображает меню **FIRMWARE VERSIONS**, позволяющее просматривать версии установленного встроенного ПО.

# **Меню STREAMING SETTINGS**

Позволяет настроить потоковую трансляцию SC15

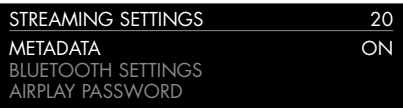

# **Опция METADATA**

Позволяет выбрать **ON** (по умолчанию) или **OFF** для выбора отображения метаданных, таких как имя исполнителя и название песни.

# **Опция BLUETOOTH SETTINGS**

Отображает меню настроек **BLUETOOTH SETTINGS.**

Настройку **VISIBLE** можно установить в положение **ON,** чтобы сделать SC15 видимым для других устройств Bluetooth, или в положение **OFF** (по умолчанию), чтобы скрыть SC15 для Bluetooth-поиска.

**Примечание:** Настройка **VISIBLE** позволяет любому устройству с поддержкой Bluetooth в пределах досягаемости обнаружить и выполнить сопряжение с вашим SC15.

Настройка **AUTO-CONNECT** может быть установлена на значение **ON** для автоматического подключения к ранее сопряженному мобильному устройству Bluetooth, или на значение **OFF** (по умолчанию) для отключения автоматического соединения.

# **Опция AIRPLAY PASSWORD**

Данная опция позволяет установить пароль для подключения через AirPlay. Оставьте поле пустым, если пароль не требуется.

# **Меню NETWORK SETTINGS**

Позволяет настроить сетевое подключение:

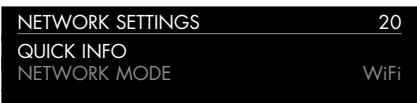

**Опция QUICK INFO (краткая информация)** Отображает экран **NETWORK INFO** со следующей информацией:

- Тип подключения: **CONNECTED BY WIFI, CONNECTED**  l **BY CABLE**, или **NOT CONNECTED**.
- **NETWORK** (сеть), текущий SSID.
- IP, текущий IP-адрес.  $\bullet$
- **DEVICE NAME, имя устройства**
- **WIFI MAC**, MAC- адрес Wi-Fi.
- **BT MAC**, текущий MAC-адрес Bluetooth.

Вы также можете отобразить эту информацию, удерживая нажатой кнопку **i** на ПДУ.

# **Опция NETWORK MODE**

Позволяет выбрать между **Wi-Fi** или **Cable**, чтобы указать, как подключиться к сети.

# ТЕХНИЧЕСКАЯ СПЕЦИФИКАЦИЯ

# **Аналоговые входы**

1 х RCA (9,5 кОм) 1 х 3,5 мм стерео mini-jack (15 кОм)

# **Аналоговые выходы**

Выход предусилителя 1 х RCA (150 Ом)

# **Цифровые входы**

3 x Оптические/TOSLINK (192 кГц / 24 бита) 1 х RCA (192 кГц / 24 бита) 1x USB-A до 192 кГц/24 бит; до DSD128 (5,6 МГц) 1 x USB-B до 768 кГц/32 бит; до DSD256(11,2 МГц)

# **Цифровые выходы**

1x RCA Аналоговый вход= 48 кГц Цифровой вход = собственный выход 1x Беспроводной стереовыход с использованием технологии WiSA ®

# **Производительность**

**Gain (уровень усиления сигнала)** Выход предусилителя: 16,5 дБ

**Аналоговый частотный диапазон** 20 Гц - 20 кГц (-0,5 дБ)

**Distortion (искажение)** THD + N: < 0,002%, 20 Гц – 20 кГц

**Соотношение сигнал / шум (Signal to noise)** Цифровой: > 90 дБ

Аналоговый: > 80 дБ

# **Сеть**

**Подключение** 1 x Ethernet LAN-порт

2 x Антенны для Bluetooth и Wi-Fi

LAN: порт Ethernet 10/100 Мбит

WLAN: IEE 802.11 a/b/g/n/ac-совместимый; 2,4/5 ГГц; режимы b, g, n

# **Аудиоформаты**

WAV, LPCM, AIFF, FLAC, ALAC, WMA, OGG: До 192 кГц/24 бит

MP3, MP4 (AAC): До 48 кГц/16 бит, VBR и CBR 320 кбит / с

DSD: До DSD128 (5,6 МГц)

### **Потоковое аудио**

Airplay® Bluetooth® Chromecast built-in® Spotify Connect® DLNA/UPnP

# **Общие характеристики**

#### **Управление**

C25 система дистанционного управления RS232 ИК-вход/выход Триггерный выход

**Потребляемая мощность** В режиме ожидания (ECO): <0,5 Вт

В режиме работы: <12Вт

**Размеры** 350 x 329 x 73 мм (Ш x Г х В) с ручками и разъёмами 350 x 310 x 73 мм (Ш x Г х В) без ручек и разъёмов

**Вес** 6 кг **Цвет** Черный и титан

# ДОПОЛНИТЕЛЬНАЯ ИНФОРМАЦИЯ

Эти инструкции помогут вам добиться наилучшего звучания от вашего SC15.

# **Фаза**

Фаза электропитания играет важную роль в качестве звучания.

Используйте ручку-тестер полярности, поставляемую с SC15 чтобы проверить, какой штырек соответствует фазе (live) на силовом кабеле питания.

Проверьте, чтобы горячая жила сетевого кабеля (live) была подключена к левому штырьку разъема питания на задней панели:

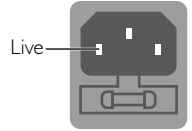

# **Прогрев**

Ваш Primare начнет звучать лучше после начального прогрева (примерно в течение 24 часов).

Вы заметите еще небольшое улучшение качества звука в течение, по крайней мере, еще 3 дней работы.

# **RS232 и триггер**

Вход RS232 позволяет подключить SC15 системе управления. Используйте витой кабель (нуль-модем). Для получения дополнительной информации свяжитесь с Primare по адресу info@primare.net или посетите сайт www.primare.net

Триггерный выход позволяет SC15 подключать другие устройства, такие как DD15.

# **Использование SC15 Prisma с DD15**

Ваш SC15 Prisma является идеальным компаньоном для Primare DD15 CD Transport. Для достижения наилучших результатов соедините два продукта вместе с помощью двух кабелей , поставляемых с SC15 следующим образом:

### **Подключение триггерным кабелем**

Триггерное подключение гарантирует, что DD15 включается или переходит в режим ожидания при нажатии  $\Phi$  на передней панели SC15.

 $\bullet$  Соедините триггерным кабелем SC15 (TRIG OUT) с DD15 (TRIG IN).

# **Factory reset (сброс к заводским настройкам)**

Нажмите и удерживайте кнопку  $\Phi$  standby на передней панели для отображения номера основной версии прошивки.

Нажмите и удерживайте кнопку  $\Phi$  standby на передней панели в течение 10 секунд, чтобы выполнить сброс SC15 до заводских настроек.

Вы также можете выполнить сброс до заводских настроек из приложения Prisma или из **МЕНЮ GENERAL SETTINGS;** см. МЕНЮ GENERAL SETTINGS.

# **Диагностика и устранение неполадок сети**

### **Дисплей на передней панели**

На дисплее передней панели отображается тип сетевого подключения:

**LAN** указывает на то, что вы подключены с помощью Ethernet кабеля.

**Wi-Fi** указывает на то, что вы подключены по беспроводной сети.

#### **Статус сетевого подключения**

Индикация **CON** на задней панели показывает состояние сети:

**ON** Указывает на то, что SC15 подключен к сети.

**OFF** Указывает на отсутствие подключения к сети

**Flashing** (мигание) указывает на то, что сеть необходимо настроить с помощью приложения Google Home.

# **Spotify Connect**

Программное обеспечение Spotify подпадает под действие лицензий третьих сторон, которые можно найти здесь:

https://beta.developer.spotify.com/private-documentation/ esdk-third\_party\_licenses

# R I M P D **Exploration Association** THE SOUND AND VISION OF SCANDINAVIA SINCE 1986

LIMSTENSGATAN 7, 216 16 LIMHAMN, SWEDEN

More information at primare.net

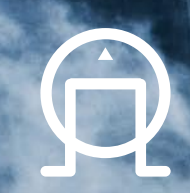